## **Sổ hướng dẫn sử dụng phần mềm giải pháp hiệu chỉnh màu Dell UltraSharp**

- Phần mềm giải pháp hiệu chỉnh màu Dell UltraSharp
- Cài đặt phần mềm giải pháp hiệu chỉnh màu Dell UltraSharp ۰
- Sử dụng phần mềm giải pháp hiệu chỉnh màu Dell UltraSharp

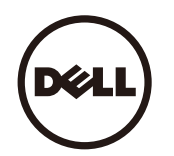

## **Phần mềm giải pháp hiệu chỉnh màu Dell UltraSharp**

Giải pháp này cho phép bạn tân hưởng màu sắc tối ưu và chính xác nhất có thể qua màn hình Dell UltraSharp UP3017 dành cho loại màn hình UG này khi sử dụng với Thiệt bị đo màu X-Rite i1Display Pro.

Phần mềm giải pháp hiệu chỉnh màu Dell UltraSharp cung cấp ba chức năng chính sau:

1. Dựa vào các số đo bằng Thiết bị đo màu i1Display Pro, và sử dụng các điều chỉnh đặc biệt chạy trên màn hình, phần mềm này sẽ thiết lập các màu hiển thị gốc để mô phỏng chính xác hầu hết 5 không gian màu hiển thị chuẩn:

a. sRGB b. Adobe RGB c. REC709 d. DCI-P3 e. Độ phân giải thực của màn hình

2. Dựa trên các số đo từ các bản vá thử nghiệm chuẩn, phần mềm này sẽ hiệu chỉnh màn hình hiển thị về các giá trị gamma, chấm trắng chuẩn, và cân bằng xám cho mô phỏng không gian màu mà ban chọn.

3. Dựa trên các số đo của bộ "đặc tính" màu thử nghiệm, phần mềm này sẽ tính và viết một cấu hình ICC cho màn hình và kích hoạt cấu hình này trong hệ điều hành Windows.

Các lợi ích chính từ việc sử dụng thường xuyên **Giải pháp hiệu chỉnh màu Dell UltraSharp** cùng với Thiết bị đo màu i1Display Pro bao gồm:

- Màu sắc trong ảnh, hoạt động thiết kế, phim và các trang web hiển thị dưới dạng bộ soạn nội dụng mong muốn
- Màu sắc ổn định và có thể tiên đoán màu sắc trông giống nhau cả vào lúc này và sau này
- Đảm bảo các màu sắc đồng nhất và chính xác qua các màn hình Dell UltraSharp
- Các cấu hình chính xác để sử dụng với những ứng dụng "quản lý màu" và driver máy in để màu sắc các bản in là màu sắc mà bạn đã nhìn thấy và dùng để "chống mềm" chính xác

## **Cài đặt phần mềm giải pháp hiệu chỉnh màu Dell UltraSharp**

1. Cắm cáp USB vào máy tính chủ của bạn. (Tham khảo Tờ hướng dẫn khởi động nhanh hoặc Sổ hướng dẫn sử dụng kèm theo màn hình UP3017 của bạn). UltraSharp UP3017 sẽ hoạt động như màn hình chất lượng cao mà không cần kết nối USB, nhưng việc kết nối USB sẽ cho phép **Phần mềm giải pháp hiệu chỉnh màu Dell UltraSharp** thực hiện điều khiển cần thiết để lập chính xác các mô phỏng không gian màu và hiệu chỉnh màn hình.

2. Lắp đĩa CD "**Driver and Documentation (Driver và tài liệu)**" kèm theo màn hình UP3017 vào ổ đĩa CD hoặc DVD trên máy tính.

3. Tùy thuộc vào chức năng **Autorun (Tự chạy)** có được bật hay đã tắt trên máy tính, hãy thực hiện theo các bước dưới đây:

- Nếu chức năng **Autorun** đã được bật trên máy tính, hãy chọn ngôn ngữ ưu tiên của bạn rồi chọn "**Cài đặt phần mềm giải pháp hiệu chỉnh màu Dell Ultrasharp**" từ menu. Một khi đã bật trình cài đặt, thực hiện từng bước theo các hướng dẫn trên màn hình để hoàn tất cài đặt.
- Nếu chức năng **Autorun** đã bị tắt trên máy tính, chuyển sang dùng ổ đĩa CD/DVD để tìm file **CDBrowse.exe** và nhấp đôi vào để cài đặt. Sau đó, thực hiện từng bước theo các hướng dẫn trên màn hình để hoàn tất cài đặt.

## **Sử dụng phần mềm giải pháp hiệu chỉnh màu Dell UltraSharp**

Bạn cần phải có Thiết bị đo màu X-Rite i1Display Pro để sử dụng **Phần mềm giải pháp hiệu chỉnh màu Dell UltraSharp**. Thiết bị đo màu X-Rite i1Display Pro có bán ở các quốc gia đã chon để đặt mua hàng từ Dell. Vui lòng liên hệ với nhân viên đại diện Dell để tìm hiểu xem thiết bị này có bán ở quốc gia ban hay không. Thiết bị đo màu X-Rite i1Display Pro cũng có bán từ các cửa hàng trực tuyến Pantone và Bắc Mỹ của X-Rite cũng như từ mạng lưới đại lý bán hàng toàn cầu của X-Rite.

Để sử dụng **Phần mềm giải pháp hiệu chỉnh màu Dell UltraSharp**, hãy thực hiện theo các bước dưới đây:

1.Cắm **Thiết bị đo màu X-Rite i1Display Pro** vào bất kỳ cổng USB nào có sẵn trên máy tính hoặc trên màn hình (Tham khảo **Tờ hướng dẫn khởi động nhanh** hoặc **Sổ hướng dẫn sử dụng** kèm theo màn hình UP3017 của bạn).

2.Bật ứng dụng **Phần mềm giải pháp hiệu chỉnh màu Dell UltraSharp** bằng cách nhấp đôi vào biểu tượng chương trình trên màn hình nền hoặc trong menu **Start (Khởi động)**-> **All Programs (Mọi chương trình)** -> **Dell Displays (Màn hình Dell)**. Sau đó, thực hiện từng bước theo các hướng dẫn trên màn hình.

LƯU Ý: Một khi đã bắt đầu tiến trình định cấu hình, đảm bảo bạn không thay đổi bất kỳ cài đặt màu sắc nào từ mặt trước qua menu Hiển thị trên màn hình (OSD). Thay đổi các cài đặt này trong quá trình hiệu chỉnh màu có thể khiến cho các số đo không đồng nhất và dẫn đến việc hiệu chỉnh và các cấu hình sai. Nếu bạn thay đổi bất kỳ cài đặt nào sau khi chạy ứng dụng **Phần mềm giải pháp hiệu chỉnh màu Dell UltraSharp**, các kết quả có thể không chính xác và bạn cần chạy lại ứng dụng **Phần mềm giải pháp hiệu chỉnh màu Dell UltraSharp**.

L**ƯU Ý:** Ban nên thoát các chương trình khác đang chạy trước khi bắt đầu Hiệu chỉnh màu màn hình Dell UltraSharp.

LƯU Ý: Ban có thể cần thay đổi chế đô cài sẵn của màn hình qua menu OSD cho đến CAL1 hoặc CAL2 trước khi bắt đầu hiệu chỉnh màu. (Color Settings (Cài đặt màu) -> Preset Modes (Chế đô cài sẵn) -> Color Space (Không gian màu))

**LƯU Y:** Chỉ kết nối màn hình UP3017 mà bạn định hiệu chỉnh với máy tính khi thực hiện hiệu chỉnh màu.Ngắt kết nối UP3017 khác nếu bạn có nhiều man hình hay màn hình kết nối ngang hàng được cài đặt.

Bản quyền © 2016 Dell Inc. Bảo lưu mọi bản quyền. Sản phẩm này được bảo vệ bởi luật bản quyền và luật sở hữu trí tuệ Hoa Kỳ và quốc tế.

Logo Dell và Dell là thương hiệu của Dell Inc. tại Hoa Kỳ và/hoặc các cơ quan có thẩm quyền khác. Mọi nhãn hiệu và tên khác được đề cập trong tài liệu này có thể là thương hiệu của các công ty sở hữu liên quan.